# **pytest-splinter Documentation**

*Release 1.9.0*

**Anatoly Bubenkov, Paylogic International and others**

**Dec 21, 2021**

# **CONTENTS**

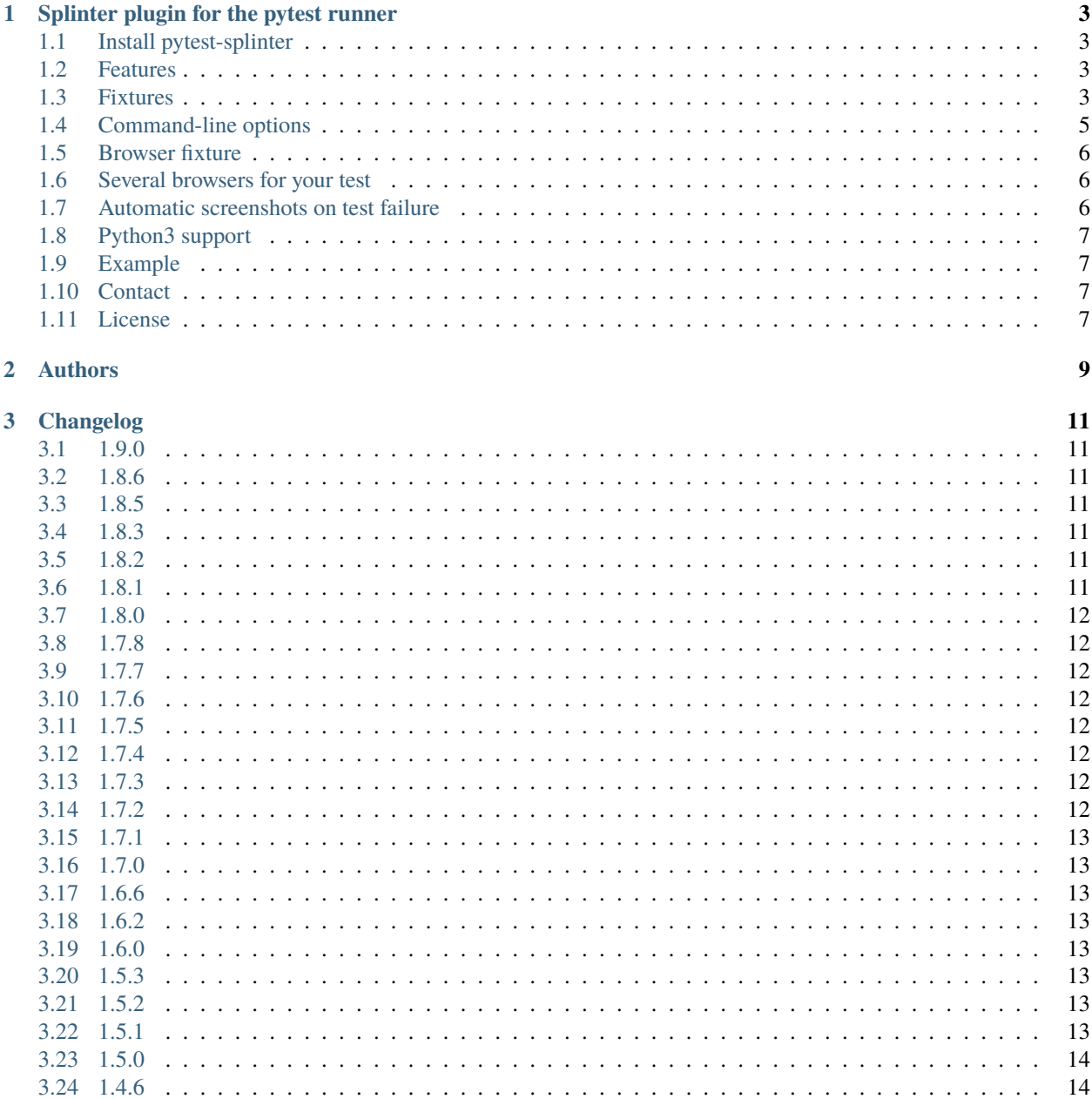

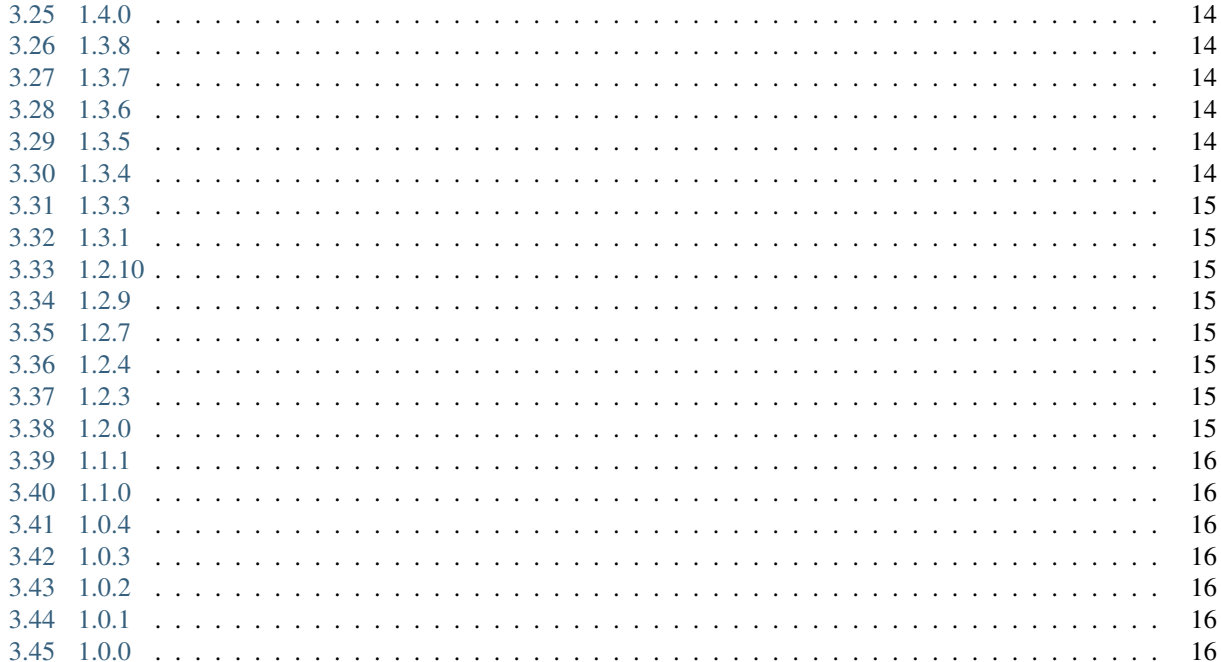

#### **Contents**

- *Welcome to pytest-splinter's documentation!*
- *[Splinter plugin for the pytest runner](#page-6-0)*
	- **–** *[Install pytest-splinter](#page-6-1)*
	- **–** *[Features](#page-6-2)*
	- **–** *[Fixtures](#page-6-3)*
	- **–** *[Command-line options](#page-8-0)*
	- **–** *[Browser fixture](#page-9-0)*
	- **–** *[Several browsers for your test](#page-9-1)*
	- **–** *[Automatic screenshots on test failure](#page-9-2)*
	- **–** *[Python3 support](#page-10-0)*
	- **–** *[Example](#page-10-1)*
	- **–** *[Contact](#page-10-2)*
	- **–** *[License](#page-10-3)*
- *[Authors](#page-12-0)*
- *[Changelog](#page-14-0)*
	- **–** *[1.9.0](#page-14-1)*
	- **–** *[1.8.6](#page-14-2)*
	- **–** *[1.8.5](#page-14-3)*
	- **–** *[1.8.3](#page-14-4)*
	- **–** *[1.8.2](#page-14-5)*
	- **–** *[1.8.1](#page-14-6)*
	- **–** *[1.8.0](#page-15-0)*
	- **–** *[1.7.8](#page-15-1)*
	- **–** *[1.7.7](#page-15-2)*
	- **–** *[1.7.6](#page-15-3)*
	- **–** *[1.7.5](#page-15-4)*
	- **–** *[1.7.4](#page-15-5)*
	- **–** *[1.7.3](#page-15-6)*
	- **–** *[1.7.2](#page-15-7)*
	- **–** *[1.7.1](#page-16-0)*
	- **–** *[1.7.0](#page-16-1)*
	- **–** *[1.6.6](#page-16-2)*
	- **–** *[1.6.2](#page-16-3)*
	- **–** *[1.6.0](#page-16-4)*

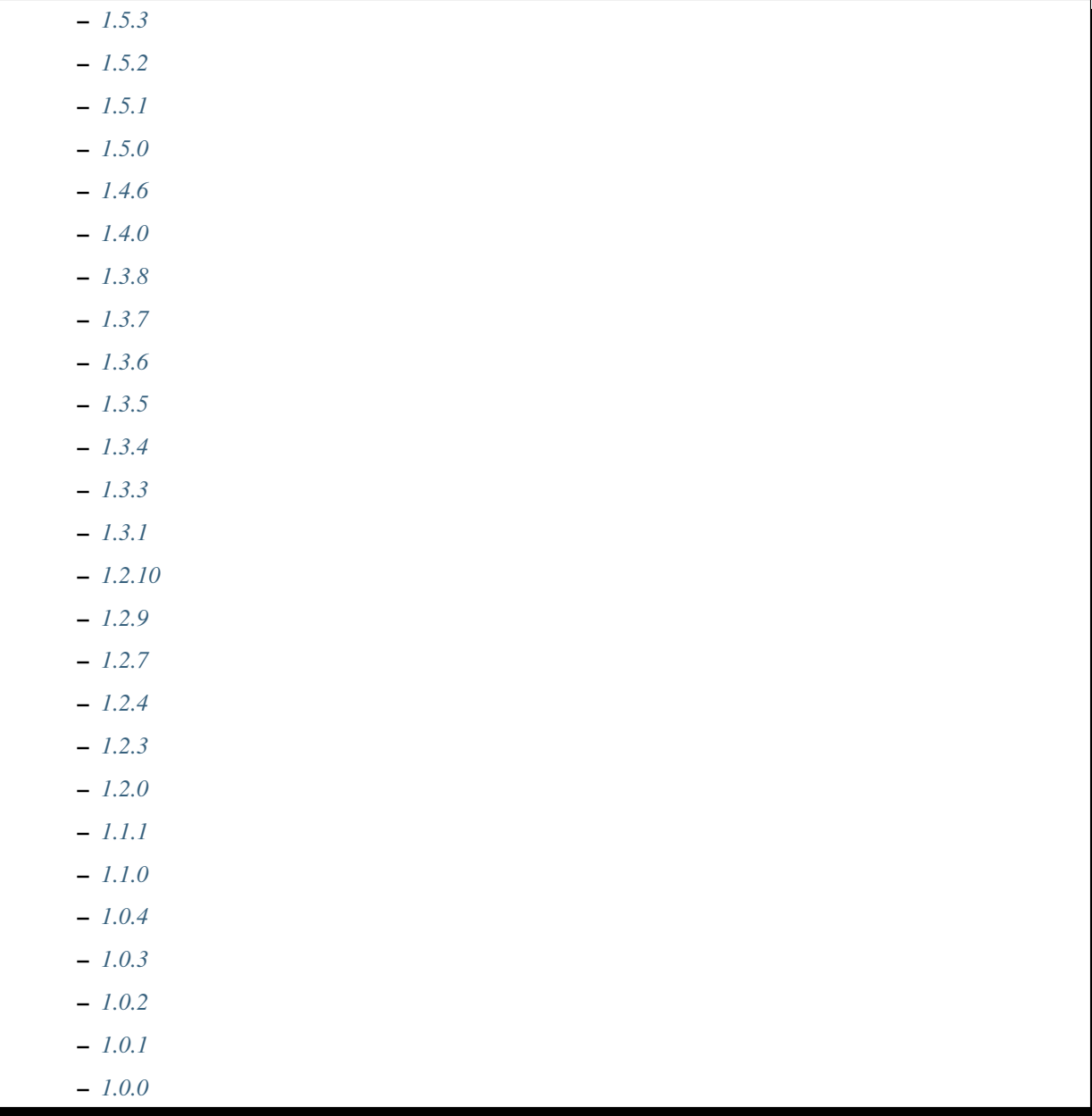

**CHAPTER**

**ONE**

### <span id="page-6-0"></span>**SPLINTER PLUGIN FOR THE PYTEST RUNNER**

### <span id="page-6-1"></span>**1.1 Install pytest-splinter**

pip install pytest-splinter

### <span id="page-6-2"></span>**1.2 Features**

The plugin provides a set of fixtures to use [splinter](https://splinter.readthedocs.io) for browser testing with [pytest](http://pytest.org)

### <span id="page-6-3"></span>**1.3 Fixtures**

- **browser** Get the splinter's Browser. Fixture is underneath session scoped, so browser process is started once per test session, but the state of the browser will be clean (current page is blank, cookies clean).
- **session\_browser** The same as browser except the lifetime. This fixture is session-scoped so will only be finalized at the end of the whole test session. Useful if you want to speedup your test suite paying with reduced test isolation.
- **browser instance getter** Function to create an instance of the browser. This fixture is required only if you need to have multiple instances of the Browser in a single test at the same time. Example of usage:

```
@pytest.fixture
def admin_browser(request, browser_instance_getter):
    """Admin browser fixture."""
    # browser_instance_getter function receives parent fixture -- our admin_browser
   return browser_instance_getter(request, admin_browser)
```
(continues on next page)

(continued from previous page)

```
def test_2_browsers(browser, admin_browser):
    """Test using 2 browsers at the same time."""
   browser.visit('http://google.com')
   admin_browser.visit('http://admin.example.com')
```
- **splinter\_selenium\_implicit\_wait** Implicit wait timeout to be passed to Selenium webdriver. Fixture gets the value from the command-line option splinter-implicit-wait (see below)
- **splinter\_wait\_time** Explicit wait timeout (for waiting for expicit condition via *wait\_for\_condition*). Fixture gets the value from the command-line option splinter-wait-time (see below)
- **splinter\_selenium\_speed** Speed for Selenium, if not 0 then it will sleep between each selenium command. Useful for debugging/demonstration. Fixture gets the value from the command-line option splinter-speed (see below)
- **splinter** selenium socket timeout Socket timeout for communication between the webdriver and the browser. Fixture gets the value from the command-line option splinter-socket-timeout (see below)
- **splinter\_webdriver** Splinter's webdriver name to use. Fixture gets the value from the command-line option splinter-webdriver (see below). To make pytest-splinter always use certain webdriver, override a fixture in your *conftest.py* file:

```
import pytest
```

```
@pytest.fixture(scope='session')
def splinter_webdriver():
    """Override splinter webdriver name."""
   return 'phantomjs'
```
- **splinter\_remote\_url** Splinter's webdriver remote url to use (optional). Fixture gets the value from the command-line option splinter-remote-url (see below). Will be used only if selected webdriver name is 'remote'.
- **splinter\_session\_scoped\_browser** pytest-splinter should use single browser instance per test session. Fixture gets the value from the command-line option splinter-session-scoped-browser (see below)
- **splinter file download dir** Directory, to which browser will automatically download the files it will experience during browsing. For example when you click on some download link. By default it's a temporary directory. Automatic downloading of files is only supported for firefox driver at the moment.
- **splinter\_download\_file\_types** Comma-separated list of content types to automatically download. By default it's the all known system mime types (via mimetypes standard library).
- **splinter\_browser\_load\_condition** Browser load condition, python function which should return True. If function returns False, it will be run several times, until timeout below reached.
- **splinter\_browser\_load\_timeout** Browser load condition timeout in seconds, after this timeout the exception WaitUntilTimeout will be raised.
- **splinter\_wait\_time** Browser explicit wait timeout in seconds, after this timeout the exception WaitUntilTimeout will be raised.
- **splinter\_firefox\_profile\_preferences** Firefox profile preferences, a dictionary which is passed to selenium webdriver's profile\_preferences
- **splinter\_firefox\_profile\_directory** Firefox profile directory to use as template for firefox profile created by selenium. By default, it's an empty directly inside pytest splinter/profiles/firefox
- **splinter driver kwargs** Webdriver keyword arguments, a dictionary which is passed to selenium webdriver's constructor (after applying firefox preferences)
- **splinter window size** Size of the browser window on browser initialization. Tuple in form (<width>, <height>). Default is (1366, 768)
- **splinter screenshot dir** pytest-splinter browser screenshot directory. This fixture gets the value from the command-line option *splinter-screenshot-dir* (see below).
- **splinter make screenshot on failure** Should pytest-splinter take browser screenshots on test failure? This fixture gets the value from the command-line option *splinter-make-screenshot-on-failure* (see below).
- **splinter\_screenshot\_encoding** Encoding of the *html screenshot* on test failure. UTF-8 by default.
- **splinter\_screenshot\_getter\_html** Function to get browser html screenshot. By default, it saves *browser.html* with given path and *splinter\_screenshot\_encoding* encoding.
- **splinter screenshot getter png** Function to get browser image (png) screenshot. By default, it calls *browser.save\_sceenshot* with given path.
- **splinter\_driver\_executable** Filesystem path of the webdriver executable. This fixture gets the value from the command-line option *splinter-webdriver-executable* (see below).
- **splinter\_browser\_class** Class to use for browser instance. Defaults to *pytest\_splinter.plugin.Browser*.
- **splinter\_clean\_cookies\_urls** List of additional urls to clean cookies on. By default, during the preparation of the browser for the test, pytest-splinter only cleans cookies for the last visited url from previous test, as it's not possible to clean all cookies from all domains at once via webdriver protocol, by design. This limitation can be worked around if you know the list of urls, the domains for which you need to clean cookies (for example [https://facebook.com\)](https://facebook.com). If so, you can override this fixture and put those urls there, and pytest-splinter will visit each of them and will clean the cookies for each domain.
- **splinter\_headless** Run Chrome in headless mode. As the writing of this (2017-07), available only in unreleased Splinter master version. Defaults to false.

#### <span id="page-8-0"></span>**1.4 Command-line options**

- *–splinter-implicit-wait* Selenium webdriver implicit wait. Seconds (default: 5).
- *–splinter-speed* selenium webdriver speed (from command to command). Seconds (default: 0).
- *–splinter-socket-timeout* Selenium webdriver socket timeout for for communication between the webdriver and the browser. Seconds (default: 120).
- *–splinter-webdriver* Webdriver name to use. (default: firefox). Options:
	- **–** firefox
	- **–** remote
	- **–** chrome
	- **–** phantomjs

For more details refer to the documentation for splinter and selenium.

• *–splinter-remote-url* Webdriver remote url to use. (default: None). Will be used only if selected webdriver name is 'remote'.

For more details refer to the documentation for splinter and selenium.

• *–splinter-session-scoped-browser* pytest-splinter should use a single browser instance per test session. Choices are 'true' or 'false' (default: 'true').

- *–splinter-make-screenshot-on-failure* pytest-splinter should take browser screenshots on test failure. Choices are 'true' or 'false' (default: 'true').
- *–splinter-screenshot-dir* pytest-splinter browser screenshot directory. Defaults to the current directory.
- *–splinter-webdriver-executable* Filesystem path of the webdriver executable. Used by phantomjs and chrome drivers. Defaults to the None in which case the shell PATH variable setting determines the location of the executable.

### <span id="page-9-0"></span>**1.5 Browser fixture**

As mentioned above, browser is a fixture made by creating splinter's Browser object, but with some overrides.

- **visit** Added possibility to wait for condition on each browser visit by having a fixture.
- **wait for condition** Method copying selenium's wait for condition, with difference that condition is in python, so there you can do whatever you want, and not only execute javascript via browser.evaluate script.

#### <span id="page-9-1"></span>**1.6 Several browsers for your test**

You can have several browsers in one test.

```
import pytest
@pytest.fixture
def admin_browser(browser_instance_getter):
   return browser_instance_getter(admin_browser)
def test_with_several_browsers(browser, admin_browser):
   browser.visit('http://example.com')
    admin_browser.visit('about:blank')
    assert browser.url == 'http://example.com'
```
#### <span id="page-9-2"></span>**1.7 Automatic screenshots on test failure**

When your functional test fails, it's important to know the reason. This becomes hard when tests are being run on the continuos integration server, where you cannot debug (using –pdb). To simplify things, a special behaviour of the browser fixture is available, which takes a screenshot on test failure and puts it in a folder with the a naming convention compatible to the [jenkins plugin.](https://wiki.jenkins-ci.org/display/JENKINS/JUnit+Attachments+Plugin) The html content of the browser page is also stored, this can be useful for debugging the html source.

Creating screenshots is fully compatible with [pytest-xdist plugin](https://pypi.python.org/pypi/pytest-xdist) and will transfer the screenshots from the slave nodes through the communication channel automatically.

If a test (using the browser fixture) fails, you should get a screenshot files in the following path:

```
<splinter-screenshot-dir>/my.dotted.name.test.package/test_name-browser.png
<splinter-screenshot-dir>/my.dotted.name.test.package/test_name-browser.html
```
The *splinter-screenshot-dir* for storing the screenshot is generated by a fixture and can be provided through a command line argument, as described above at the configuration options section.

Taking screenshots on test failure is enabled by default. It can be controlled through the *splinter\_make\_screenshot\_on\_failure* fixture, where return *False* skips it. You can also disable it via a command line argument:

pytest tests/functional --splinter-make-screenshot-on-failure=false

In case taking a screenshot fails, a pytest warning will be issued, which can be viewed using the *-rw* argument for *pytest*.

### <span id="page-10-0"></span>**1.8 Python3 support**

Python3 is supported, check if you have recent version of splinter as it was added recently.

#### <span id="page-10-1"></span>**1.9 Example**

test\_your\_test.py:

```
def test_some_browser_stuff(browser):
    """Test using real browser."""
   url = "http://www.google.com"
   browser.visit(url)
   browser.fill('q', 'splinter - python acceptance testing for web applications')
   # Find and click the 'search' button
   button = browser.find_by_name('btnK')# Interact with elements
   button.click()
   assert browser.is_text_present('splinter.cobrateam.info'), 'splinter.cobrateam.info␣
˓→wasn't found... We need to'
    ' improve our SEO techniques'
```
#### <span id="page-10-2"></span>**1.10 Contact**

If you have questions, bug reports, suggestions, etc. please create an issue on the [GitHub project page.](http://github.com/paylogic/pytest-splinter)

#### <span id="page-10-3"></span>**1.11 License**

This software is licensed under the [MIT license](http://en.wikipedia.org/wiki/MIT_License)

See [License file](https://github.com/paylogic/pytest-splinter/blob/master/LICENSE.txt)

© 2014 Anatoly Bubenkov, Paylogic International and others.

#### **CHAPTER**

### **TWO**

### **AUTHORS**

<span id="page-12-0"></span>**[Anatoly Bubenkov](mailto:bubenkoff@gmail.com)** original idea and implementation, new features and improvements

These people have contributed to *pytest-splinter*, in alphabetical order:

- [Alessio Bogon](mailto:youtux@github.com)
- [Andreas Pelme](mailto:andreas@pelme.se)
- [Andrey Makhnach](mailto:andrey.makhnach@gmail.com)
- [Aymeric Augustin](https://myks.org/)
- [Daniel Hahler](mailto:github@thequod.de)
- [Hugo](mailto:hugovk@github.com)
- [Ionel Cristian Măries](mailto:contact@ionelmc.ro)
- [Laurence Rowe](mailto:l@lrowe.co.uk)
- [Marco Buccini](mailto:markon@github.com)
- [Mikko Ohtamaa](mailto:mikko@opensourcehacker.com)
- [Oleg Pidsadnyi](mailto:oleg.pidsadnyi@gmail.com)
- [Peter Lauri](mailto:peterlauri@gmail.com)
- [Suresh V](mailto:sureshvv@github.com)
- [Tomáš Ehrlich](mailto:tomas.ehrlich@gmail.com)

#### **CHAPTER**

#### **THREE**

### **CHANGELOG**

#### <span id="page-14-1"></span><span id="page-14-0"></span>**3.1 1.9.0**

- Use getfixturevalue instead of getfuncargvalue [#97](https://github.com/pytest-dev/pytest-splinter/issues/97) (pelme)
- Added Chrome headless support (miohtama)

### <span id="page-14-2"></span>**3.2 1.8.6**

• Fix screenshots not being taken when used with xdist (youtux)

### <span id="page-14-3"></span>**3.3 1.8.5**

• Fixed issue with xdist [#94](https://github.com/pytest-dev/pytest-splinter/issues/94) (bubenkoff)

### <span id="page-14-4"></span>**3.4 1.8.3**

• Profile does not work with geckodriver+remote webdriver [#90\)](https://github.com/pytest-dev/pytest-splinter/issues/90) (pelme)

### <span id="page-14-5"></span>**3.5 1.8.2**

• Fixed missing *switch\_to* method (some selenium *expected\_conditions* are broken without it, see [#93\)](https://github.com/pytest-dev/pytest-splinter/pull/93)

### <span id="page-14-6"></span>**3.6 1.8.1**

- Ensure node's *splinter\_failure* always exists (bubenkoff, pelme)
- Correctly handle skipped tests (bubenkoff, schtibe)

#### <span id="page-15-0"></span>**3.7 1.8.0**

- Limit retry behavior for *prepare\_browser* (bubenkoff)
- Workaround for cleaning cookies (Edge browser) (bubenkoff)

# <span id="page-15-1"></span>**3.8 1.7.8**

• Make it possible to override the default value for –splinter-wait-time (magnus-staberg)

### <span id="page-15-2"></span>**3.9 1.7.7**

- Make it possible to override the default *–splinter-webdriver* (pelme)
- Fix screenshots for function scoped fixtues (pelme)

#### <span id="page-15-3"></span>**3.10 1.7.6**

- Support pytest 3 (bubenkoff)
- Less opionated override of splinter's visit (bubenkoff)

#### <span id="page-15-4"></span>**3.11 1.7.5**

• escape screenshot paths for path separators (bubenkoff)

#### <span id="page-15-5"></span>**3.12 1.7.4**

• use tmpdir\_factory to get session scoped tmpdir (RonnyPfannschmidt, bubenkoff)

### <span id="page-15-6"></span>**3.13 1.7.3**

• fixed Firefox freezing when opening a missing codec extension (olegpidsadnyi)

### <span id="page-15-7"></span>**3.14 1.7.2**

• fixed taking a screenshot with pytest>=2.9.0 (olegpidsadnyi)

# <span id="page-16-0"></span>**3.15 1.7.1**

- pytest warnings fixed (firebirdberlin)
- remove firefox firstrun script (aaugustin, bubenkoff)

# <span id="page-16-1"></span>**3.16 1.7.0**

• add possibility to clean cookies on given domains during the browser cleanup, document cookies cleanup (bubenkoff)

### <span id="page-16-2"></span>**3.17 1.6.6**

• screenshot encoding made flexible (bubenkoff)

### <span id="page-16-3"></span>**3.18 1.6.2**

• pass timeout to restored connection (bubenkoff)

### <span id="page-16-4"></span>**3.19 1.6.0**

• added html screenshot (bubenkoff, blueyed)

### <span id="page-16-5"></span>**3.20 1.5.3**

• remote webdriver fixes (bubenkoff)

### <span id="page-16-6"></span>**3.21 1.5.2**

• respect splinter\_make\_screenshot\_on\_failure (bubenkoff)

### <span id="page-16-7"></span>**3.22 1.5.1**

• use native selenium socket timeout feature (pelme)

#### <span id="page-17-0"></span>**3.23 1.5.0**

- pytest tmpdir\_factory support (bubenkoff)
- depend on splinter 0.7.3, remove the previous status\_code monkey patch (pelme)
- add option *–splinter-wait-time* to specify splinter explicit wait timeout (pelme)

### <span id="page-17-1"></span>**3.24 1.4.6**

• ensure base tempdir exists (bubenkoff)

### <span id="page-17-2"></span>**3.25 1.4.0**

• introduce splinter\_browser\_class fixture (bubenkoff, ecesena)

#### <span id="page-17-3"></span>**3.26 1.3.8**

• correctly handle zope.testbrowser splinter driver (bubenkoff)

### <span id="page-17-4"></span>**3.27 1.3.7**

• pass *splinter\_selenium\_implicit\_wait* as *wait\_time* to splinter Browser (lrowe)

### <span id="page-17-5"></span>**3.28 1.3.6**

• properly respect webdriver executable command line option (bubenkoff, bh)

### <span id="page-17-6"></span>**3.29 1.3.5**

• add option –splinter-webdriver-executable for phantomjs and chrome (sureshvv)

### <span id="page-17-7"></span>**3.30 1.3.4**

• make browser\_instance\_getter session scoped, add session\_browser fixture (bubenkoff, sureshvv)

### <span id="page-18-0"></span>**3.31 1.3.3**

• make mouse\_over comparible with more use-cases (bubenkoff)

### <span id="page-18-1"></span>**3.32 1.3.1**

- properly handle driver switch during the test run (bubenkoff)
- respect splinter\_session\_scoped\_browser fixture (bubenkoff)

#### <span id="page-18-2"></span>**3.33 1.2.10**

- handle exceptions during screenshot saving (blueyed, bubenkoff)
- documentation improvements (blueyed)

#### <span id="page-18-3"></span>**3.34 1.2.9**

• status\_code is back in a lazy way (bubenkoff)

#### <span id="page-18-4"></span>**3.35 1.2.7**

• Fix automatic download of pdf content type (bubenkoff)

#### <span id="page-18-5"></span>**3.36 1.2.4**

• fix failing the test run if pytest-xdist is not installed, as it's completely optional dependency (bubenkoff, slafs)

### <span id="page-18-6"></span>**3.37 1.2.3**

- improve exception handing when preparing the browser instance (bubenkoff)
- require pytest (bubenkoff)

### <span id="page-18-7"></span>**3.38 1.2.0**

- automatic screenshot capture on test failure (bubenkoff)
- improvements to the browser preparation procedure (bubenkoff)
- boolean config options made more clear (bubenkoff)

# <span id="page-19-0"></span>**3.39 1.1.1**

• restore browser parameters on each test run instead of once for browser start (bubenkoff)

# <span id="page-19-1"></span>**3.40 1.1.0**

• added possibility to have multiple browser instances for single test (amakhnach, bubenkoff)

### <span id="page-19-2"></span>**3.41 1.0.4**

• Fixed browser fixture to support splinter\_browser\_load\_condition and splinter\_browser\_load\_timeout by default. (markon)

# <span id="page-19-3"></span>**3.42 1.0.3**

• unicode fixes to setup.py (bubenkoff, valberg)

# <span id="page-19-4"></span>**3.43 1.0.2**

• wait\_for\_condition now receives pytest\_bdd.plugin.Browser object, not selenium webdriver one (bubenkoff)

### <span id="page-19-5"></span>**3.44 1.0.1**

• Refactoring and cleanup (bubenkoff)

### <span id="page-19-6"></span>**3.45 1.0.0**

• Initial public release